# Week 2

Your Name Here

January 19, 2017

## 1 Three Ways to Display an Equation

There are several ways to display an equation. They are equivalent- they are shown here so that you'll recognize them when they come up.

Double dollar sign: \$\$...\$\$

$$
x = \frac{-b \pm \sqrt{b^2 - 4ac}}{2a}
$$

Begin and end an equation environment (this numbers the equation):

$$
x = \frac{-b \pm \sqrt{b^2 - 4ac}}{2a} \tag{1}
$$

Brackets:  $\{$ [ ...  $\}$ ]

$$
x = \frac{-b \pm \sqrt{b^2 - 4ac}}{2a}
$$

## 2 Figures: Create, Label and Reference

Have the figure file in the same folder as the tex file. For this example, download the figure clown.jpg from the class website.

### 2.1 Very Basic Example:

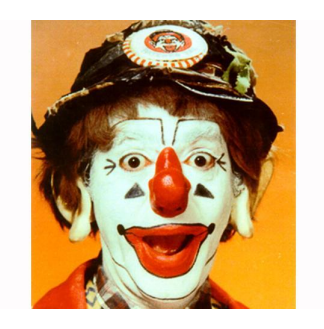

This is what happens with the graphics alone:

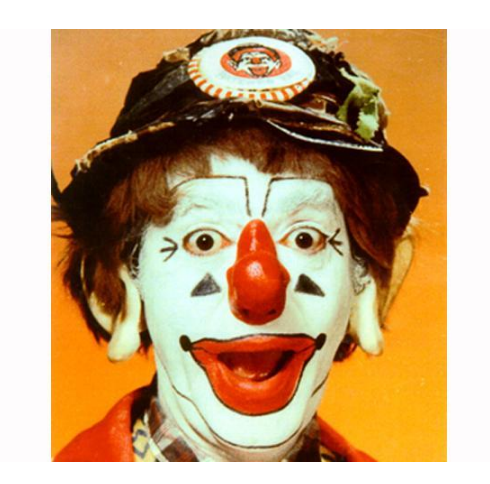

Figure 1: The photo of a famous clown.

We'll always incorporate a figure into a figure environment, that allows for captioning, labelling, referencing. Here is an example:

Back in the text, we can now reference the figure (see Figure 1).

#### 2.1.1 This is a subsection under a subsection

Text for the subsubsection.

## 3 Label and reference an equation

Here's the equation:

$$
x = \frac{-b \pm \sqrt{b^2 - 4ac}}{2a} \tag{2}
$$

In the text, if I now want to refer to the formula (see Equation 2).

### 3.1 Example: Label and reference a section

Text for the example. See the next command for the example- The label appears right after the section.

### 4 Formulas

In the text, now refer to back (see, for example, Section 4). This is a reference back to Section 2.1.